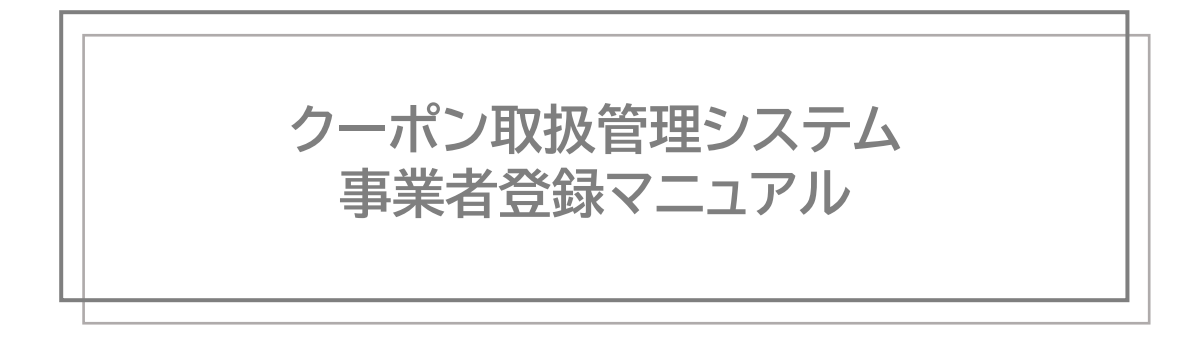

# **「徳島旅・体験クーポン」事務局**

## 2023年10月10日  $<$ Ver 1.0.0 $>$

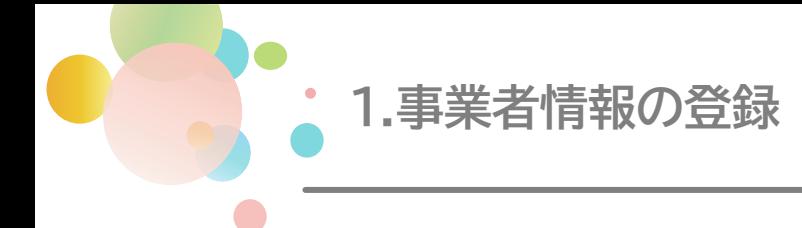

#### **取扱事業者の登録申請**

#### **(1)登録申請の概要**

事業者様が ここちいい旅・徳島「徳島旅・体験クーポン」を取り扱うためには、改めて取扱 事業者(店舗)の登録が必要です。オンライン申請お申し込みフォームに必要情報を入力し、 オンラインにて登録申請を行ってください。

**(2)登録申請受付期間** 令和5年10月10日(火)~10月18日(水) ※10月19日(木)以降の登録も可能ですが、登録作業の効率化のため、期間内の登録を お願いいたします。

**(3)登録申請を行うウェブサイト** 事務局よりメール配信されたURLよりお進みください。※メール認証が必要です [https://biz.campaign-management.jp/shop\\_mail/entry\\_136](https://biz.campaign-management.jp/shop_mail/entry_136)

### **登録申請に関する注意事項**

- 登録申請は法人単位で行ってください。複数の店舗をお持ちの事業者様は、対象とな る店舗をとりまとめて申請を行ってください。
- 利用開始直前の申請はご遠慮ください。余裕をもってお早目の申請をお願いします。
- **登録が完了するまでは ここちいい旅・徳島「徳島旅・体験クーポン」の取扱はできませ ん。**
- 登録に必要な同意事項の条件を満たしていない場合は登録申請ができません。

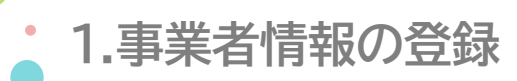

# **登録申請における必要事項**

#### 登録申請に必要な情報は以下の通りです。

フォームに直接入力いただく他、関連資料のアップロードが必要となります。

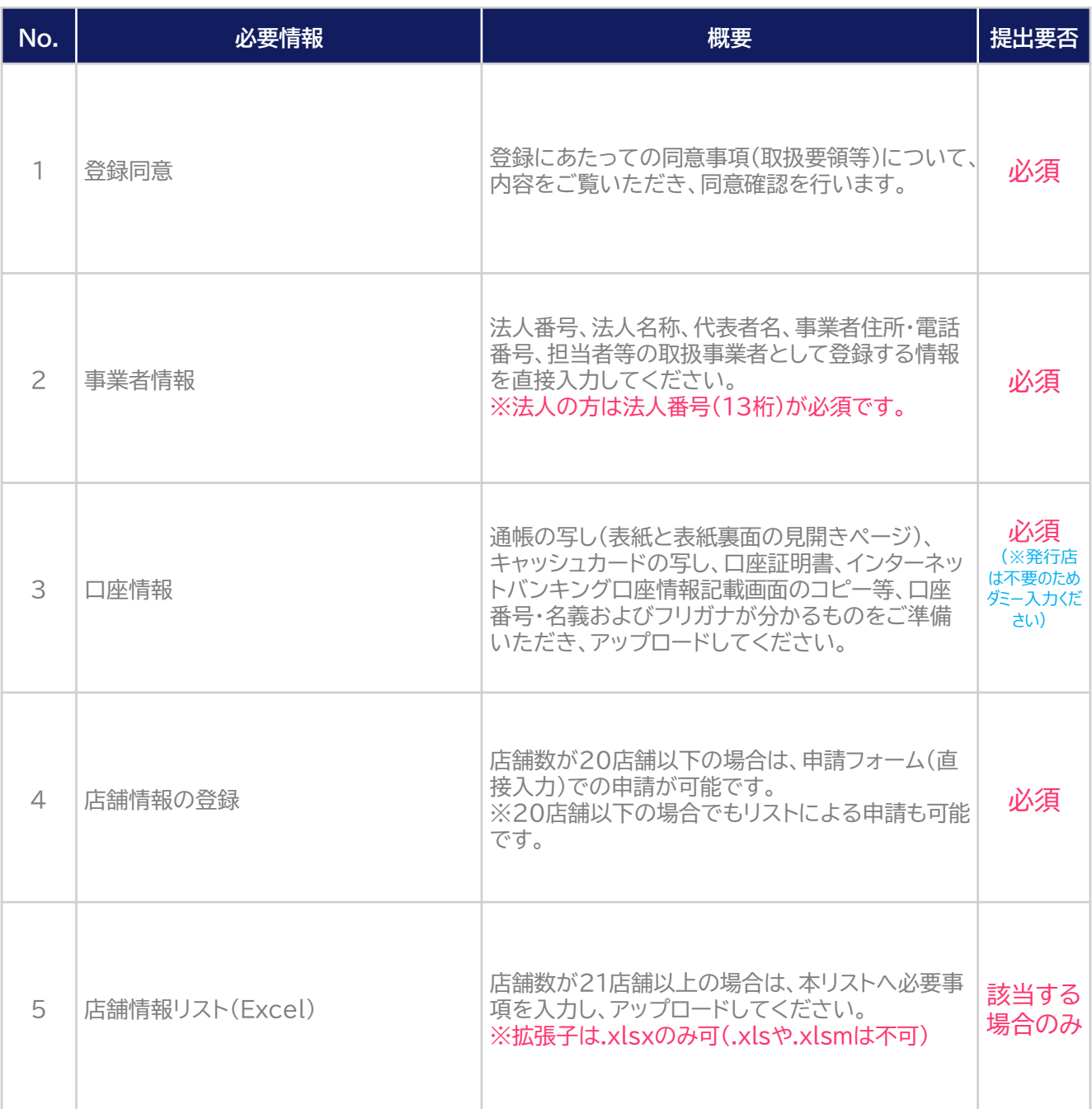

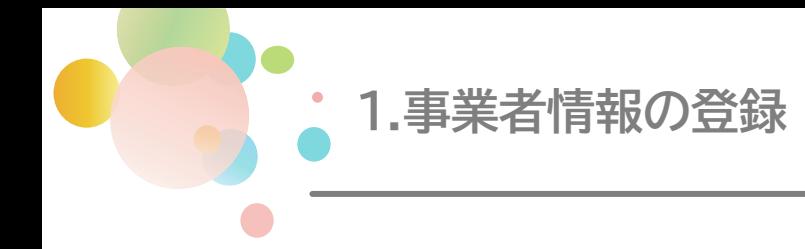

#### **登録申請の流れ**

① 事務局よりメール配信にて通知されたURLへアクセスます。

② 「オンライン申請お申し込みフォーム」を入力後、入力内容を確認し送信ください。

③ 事務局にて「オンライン申請お申し込みフォーム」の入力内容を基に登録を行い、登録完 了メールが配信されます。

※結果通知については下記を予定しております。

- ・10月18日(水)までの登録申請 : 2023年10月下旬
- ・10月19日(木)以降の登録申請 : 別途ご案内いたします
- ④ ③で登録完了となった場合は、事業者マイページへのログインが可能となります。 ※事業者マイページ利用に関するご案内は、登録完了メールとは別途、後日お送りします

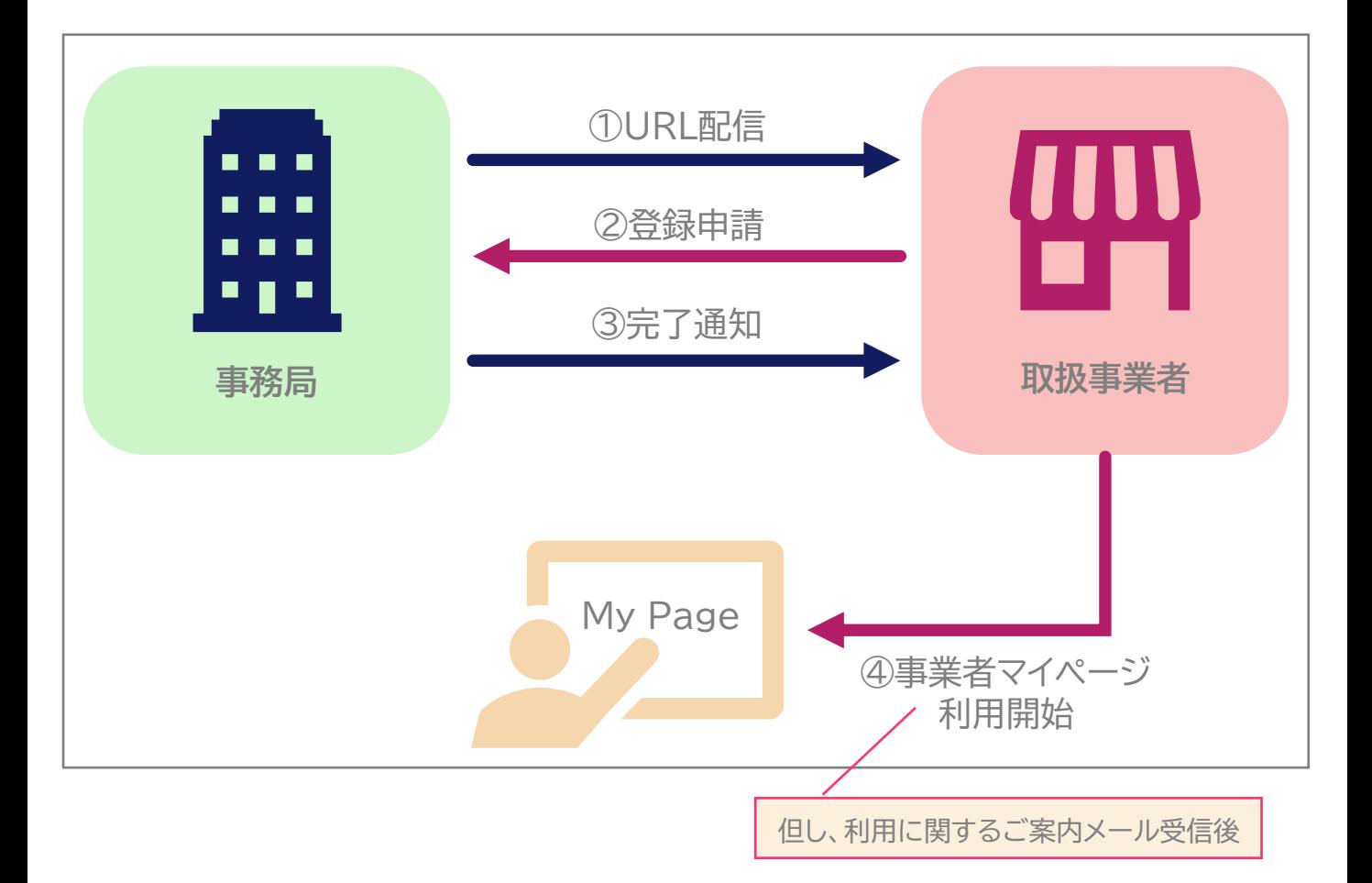

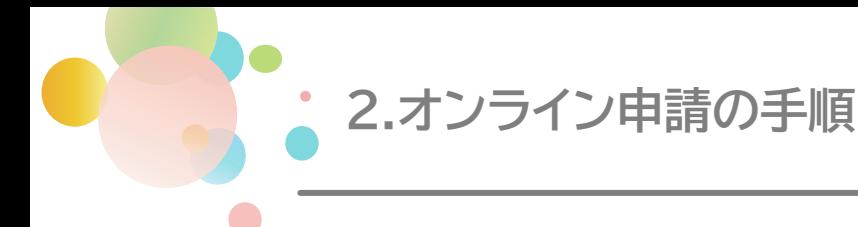

# **STEP00 (5ページ)**

推奨環境を確認する

# **STEP01 (6・7ページ)**

事務局より配信されたURLへアクセスし、 メールアドレスを入力後、認証メールを受け取る

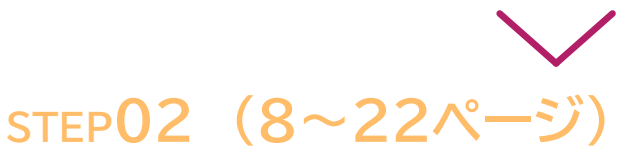

認証メール内の手続きURLへアクセスし、登録情報を入力する

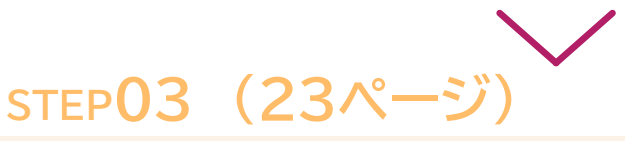

入力内容を確認する

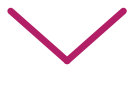

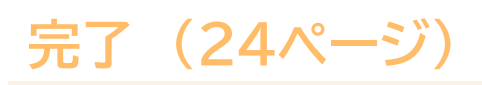

申請完了

# **推奨環境**

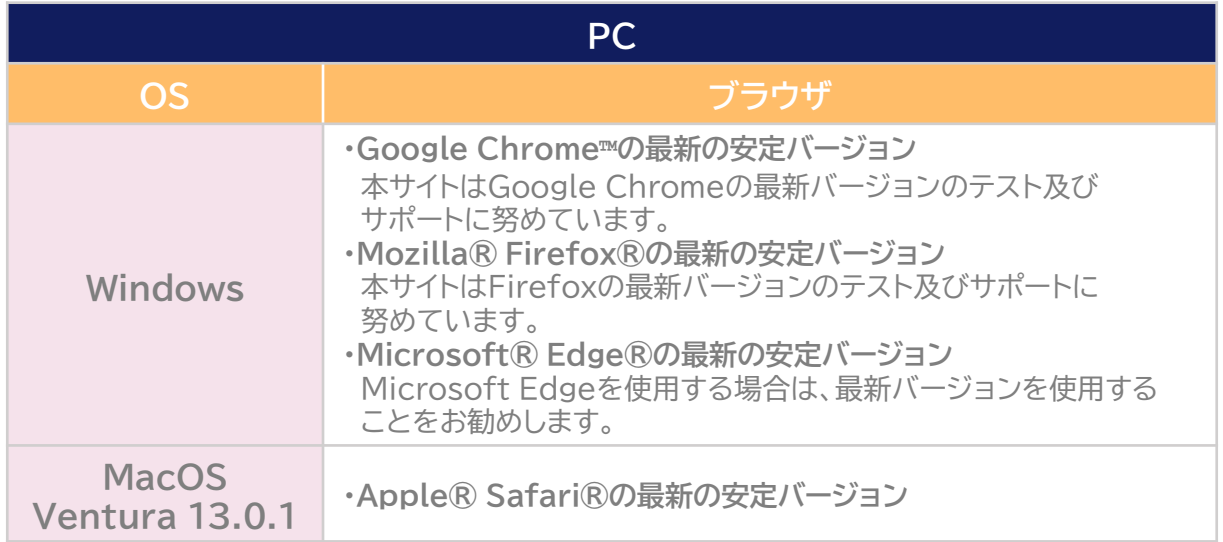

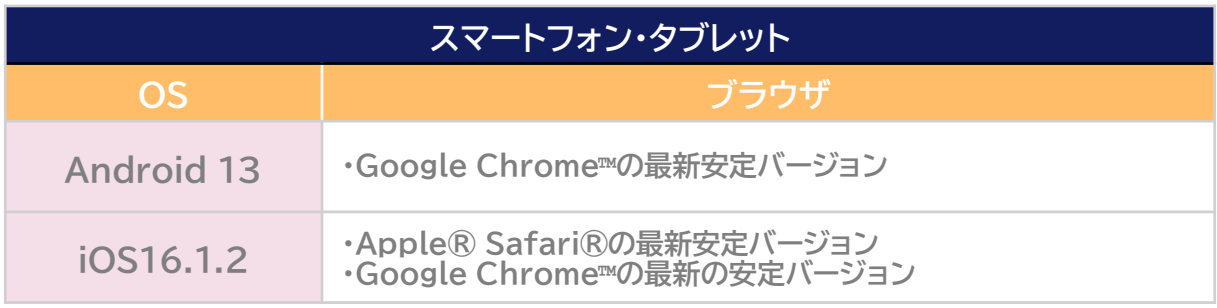

**Javascript :** お使いのブラウザでJavascriptの設定を無効にされている場合、正しく機能しない又は 正しく表示されないことがあります。ブラウザ設定でJavascriptの設定を有効にしてください。

**Cookie :** お使いのブラウザでクッキーの設定を無効にされている場合、正しく機能しない又は正しく表示 されないことがあります。ブラウザ設定でクッキーの設定を有効にしてください。

**STEP1 事務局より配信されたURLへアクセスし、 メールアドレスを入力後、認証メールを受け取る**

# **手順1 キャンペーン管理システム登録画面にアクセスする**

事務局より配信されたメールに記載されているURLにアクセスしてください。

<メールイメージ>

【「徳島旅・体験クーポン」事務局】電子クーポン管理システムに関するご案内

事業者各位

貴社ますますご清栄のこととお慶び申し上げます。  $\sim$ 中略 $\sim$ 

下記URLをクリックいただき登録申込みにお進みください。

◆登録申込みURL:https://biz.campaign-management.jp/shop\_mail/entry\_136

<ご注意事項> ※ご利用のメールソフトによっては、途中で改行されてURLが途切れてしまい、URLを クリックしても正しくパスワード変更画面に遷移できない場合があります。

※メール文章は全てイメージです。実際に配信される内容と異なる場合がございます。

**手順2 メールアドレスを入力する**

指定の欄にメールアドレスを入力し、クッキー(Cookie)についてのご案内を確認ください。 「クッキー利用に同意する」にチェックを入れた後、「認証メールを送る」を押下します。

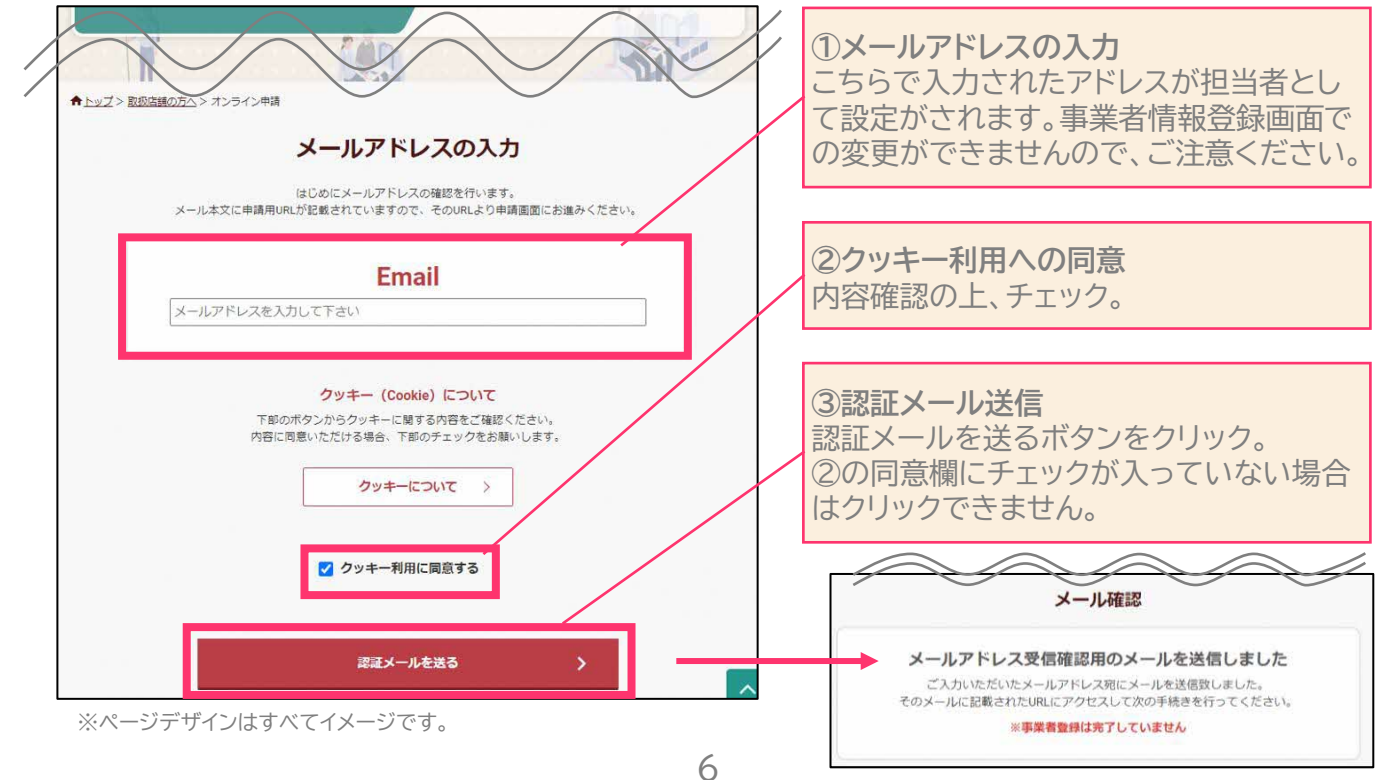

**事務局より配信されたURLへアクセスし、 メールアドレスを入力後、認証メールを受け取る**

# **手順3 入力したアドレスに送付されるメールを確認する**

**STEP1**

入力したメールアドレス宛に認証メールが届きます。認証メールに記載のURLへアクセスし、 「オンライン申請お申し込みフォーム」へお進みください。

<メールイメージ>

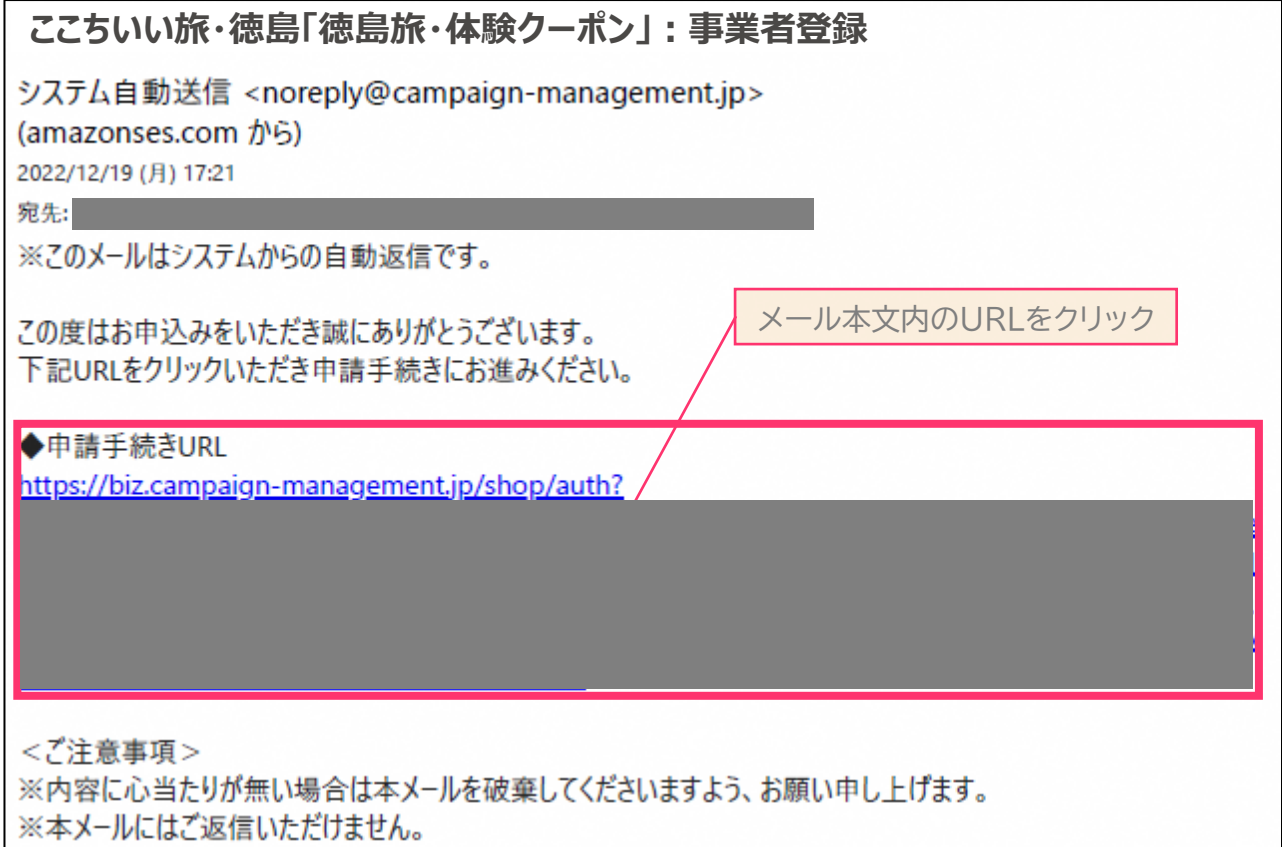

メール文章はすべてイメージです。実際に配信される内容と異なる場合がございます。

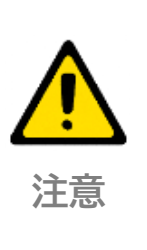

**ドメイン指定受信について**

認証メールは、ご利用のメールアドレス/メールソフトによって、迷惑メール として受信される可能性がございます。メールが届かない場合は、ドメイン 指定受信で「@campaign-management.jp」を許可するよう設定して ください。

**詐欺メールについて**

事務局を装ったメールにご注意ください。

**「オンライン申請お申し込みフォーム」入力時の注意事項**

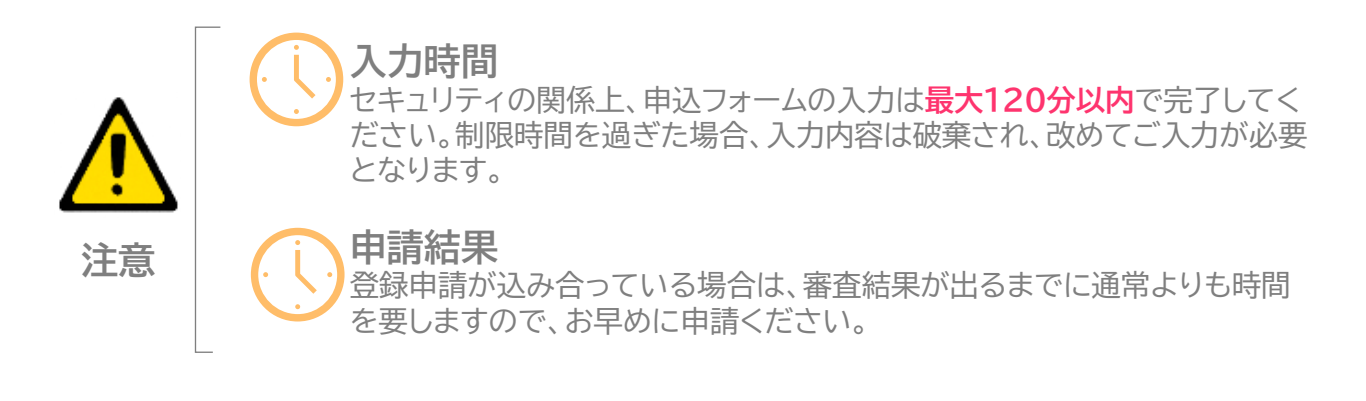

**手順1 同意事項を確認する**

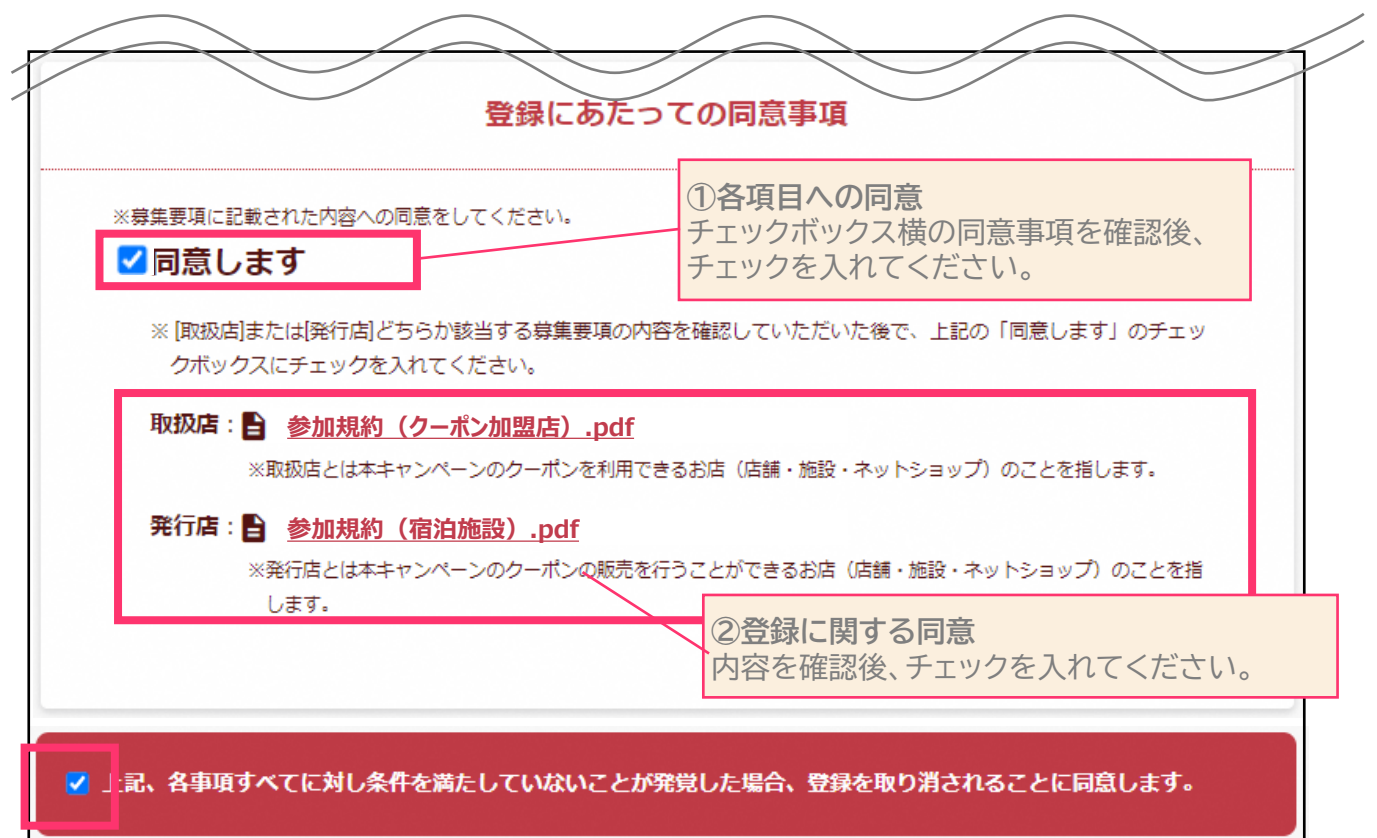

お申し込みフォームに記載の参加同意書、登録にあたっての同意事項の内容をご確認ください。

**手順2 法人情報・法人住所・担当者を入力する** ※事業を行っていることの証明のアップロードは任意です。 申し込みフォーム下部のファイルアップロード欄より ご確認ください。

登録する事業者の事業者情報、店舗情報を入力ください。

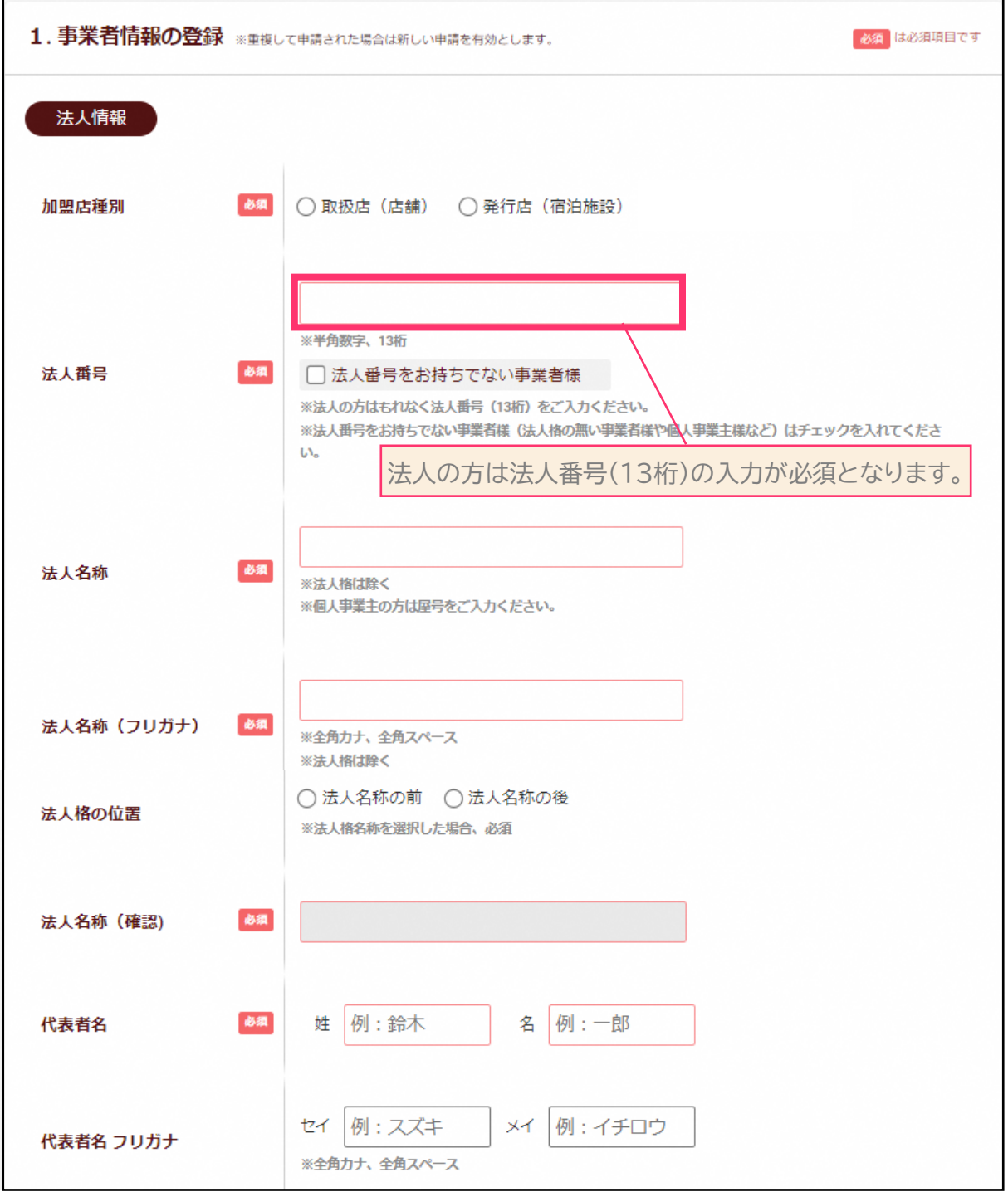

※ページデザインはすべてイメージです。

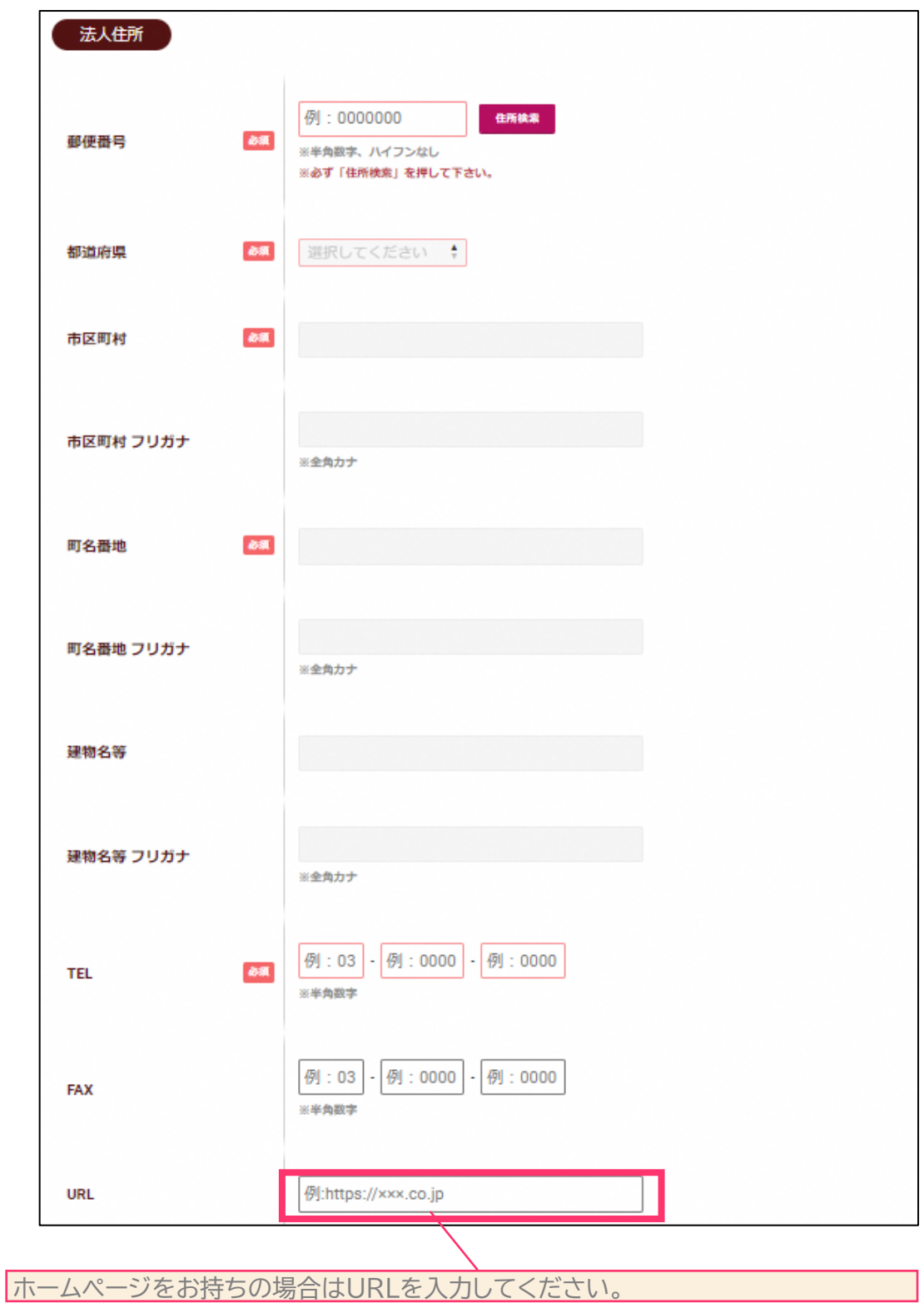

10

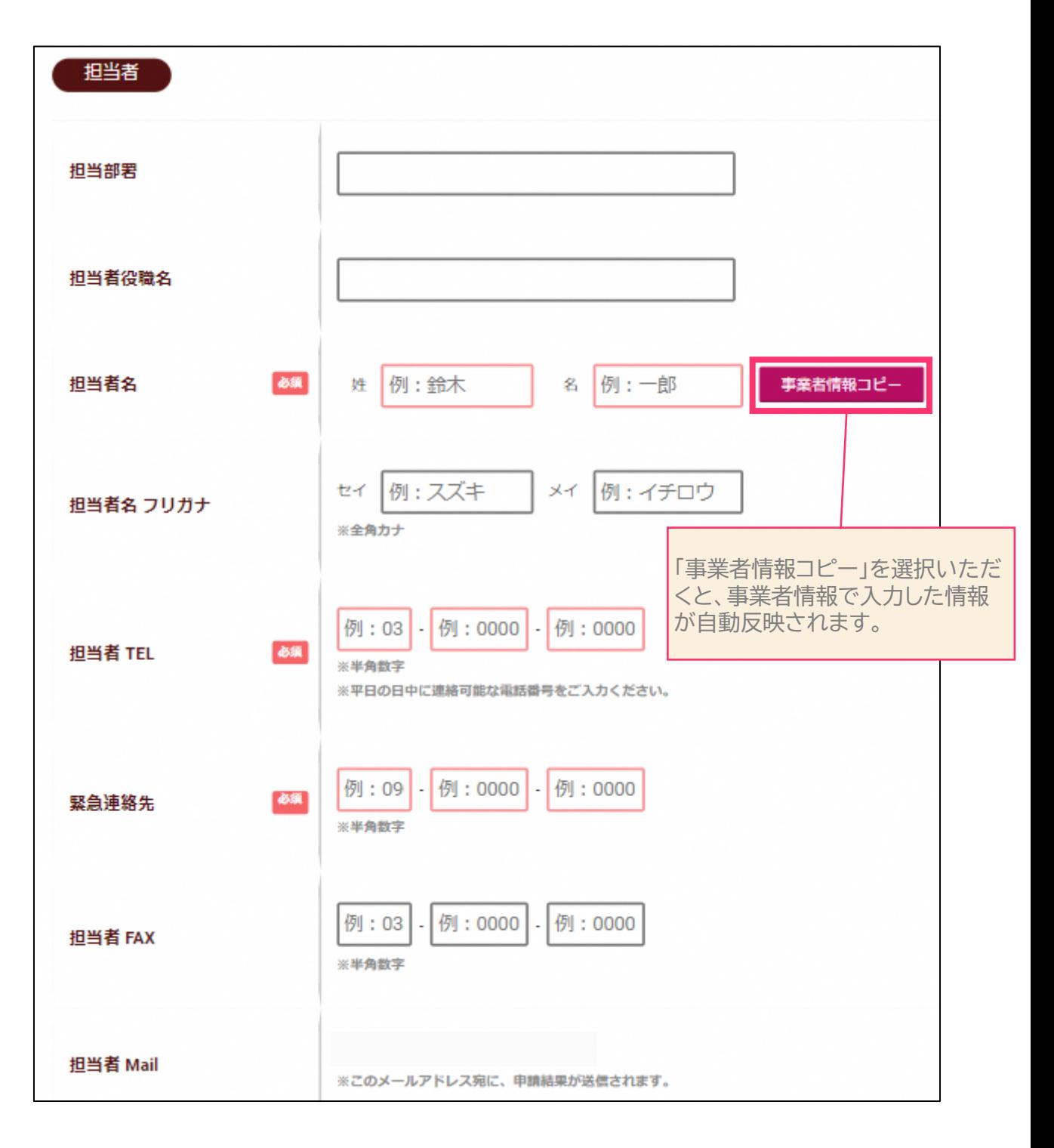

※ページデザインはすべてイメージです。

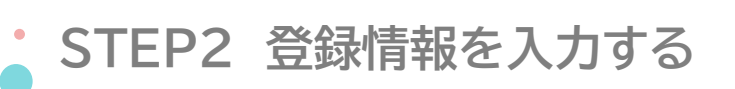

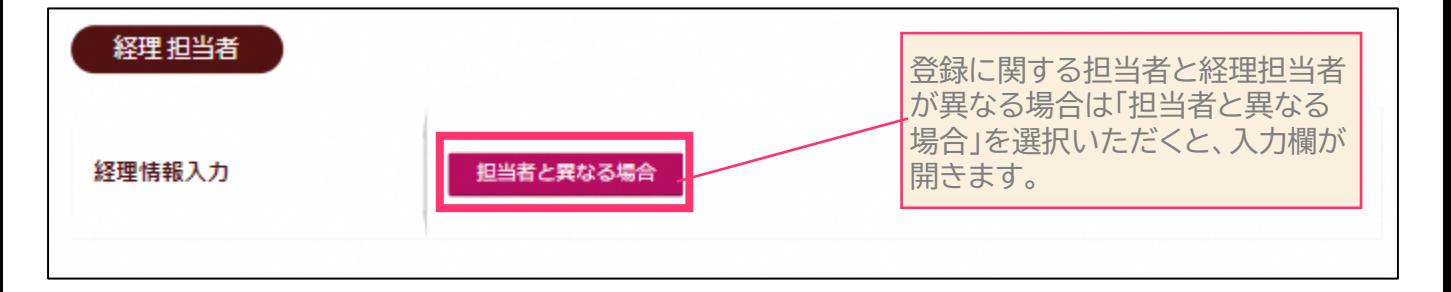

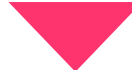

(クリック後のイメージ)

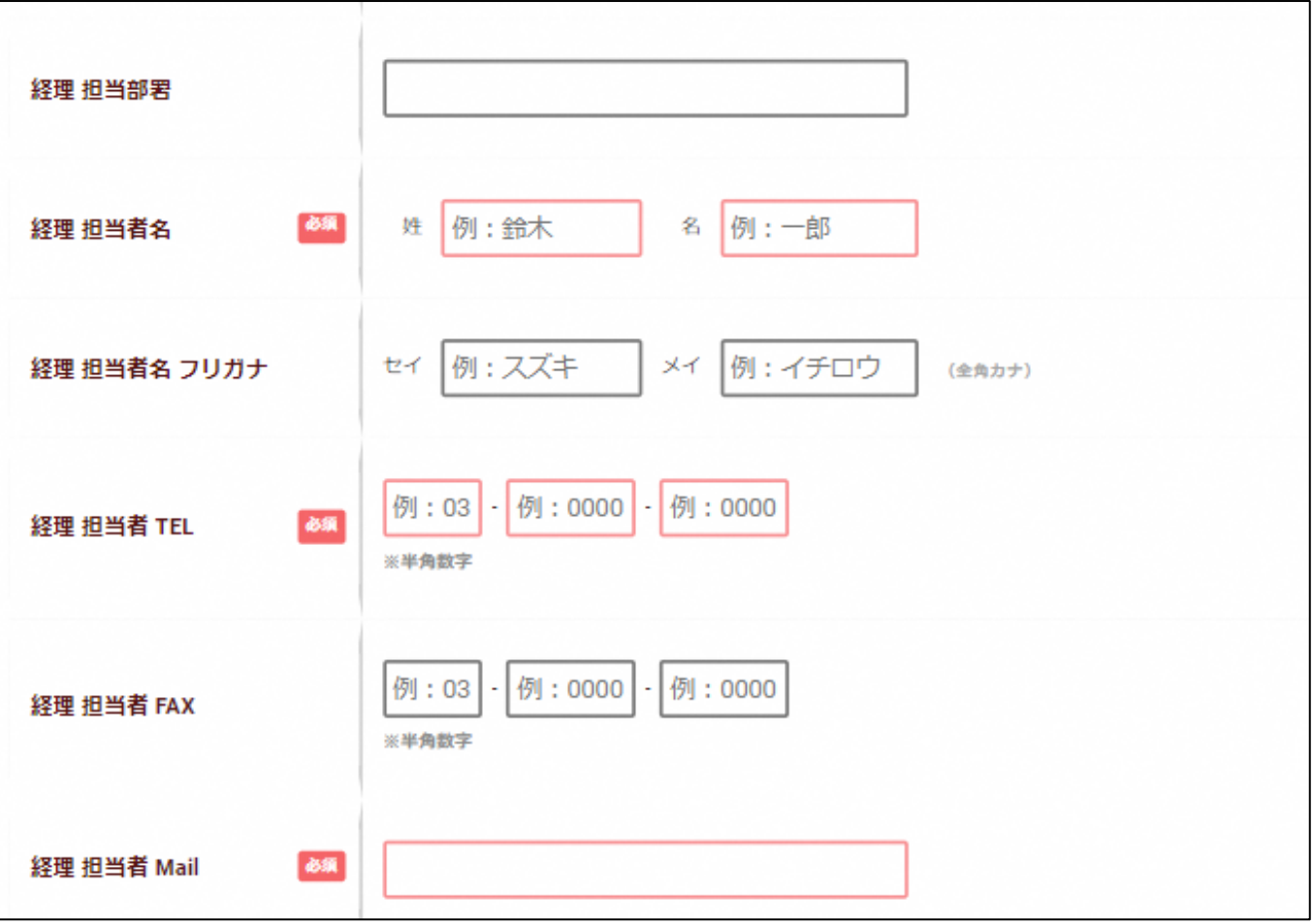

※ページデザインはすべてイメージです。

#### **手順3 口座情報を入力する 加盟店種別:取扱店(店舗)の場合**

登録する事業者の口座情報を入力ください。 ※口座番号を証する写しのアップロードは任意です。 申し込みフォーム下部のファイルアップロード欄よりご確認ください。

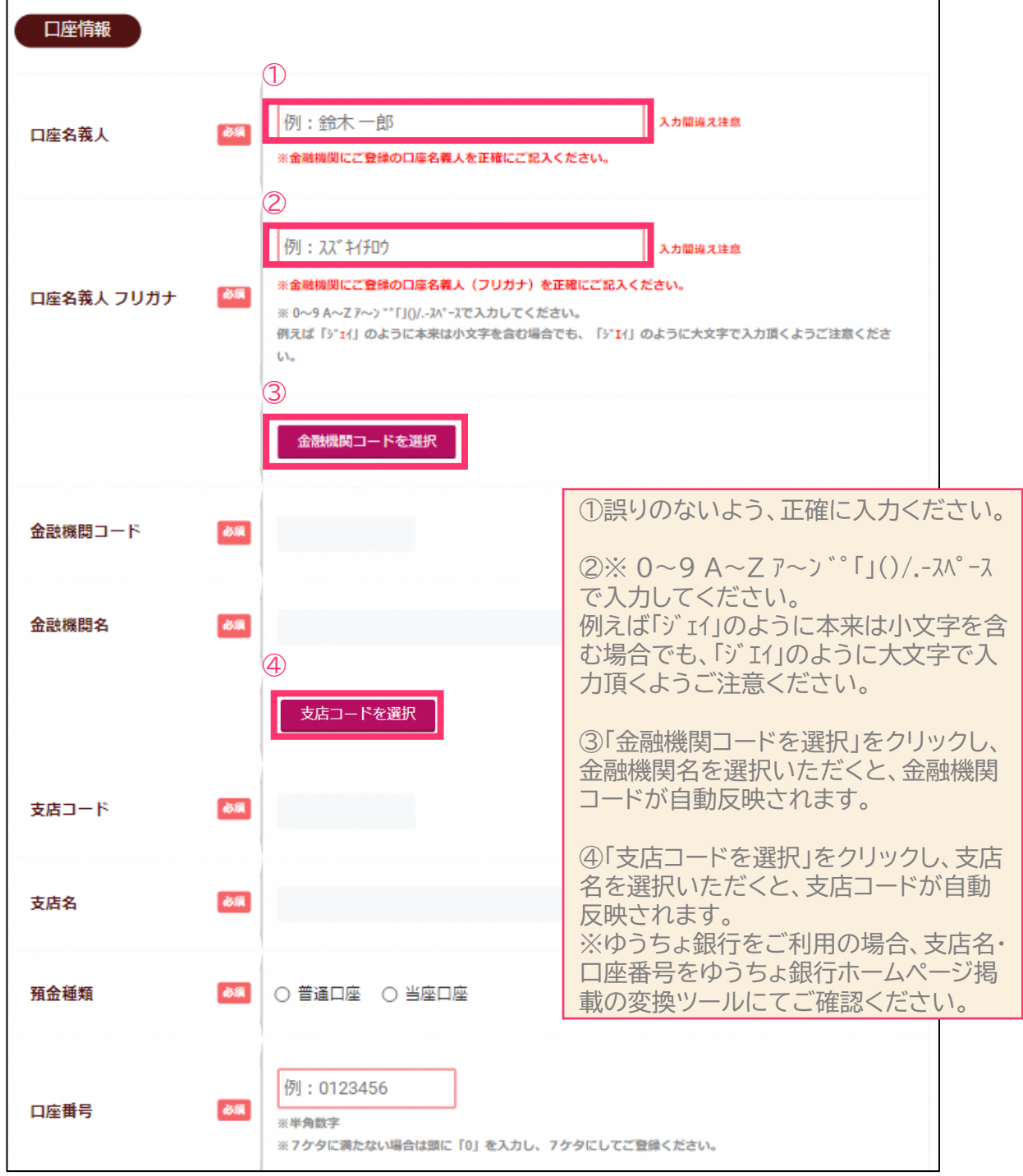

13

**手順3 口座情報を入力する 加盟店種別:発行店(宿泊施設)の場合**

下記のように入力ください。入力される口座情報はダミーで登録されますのでご安心ください。

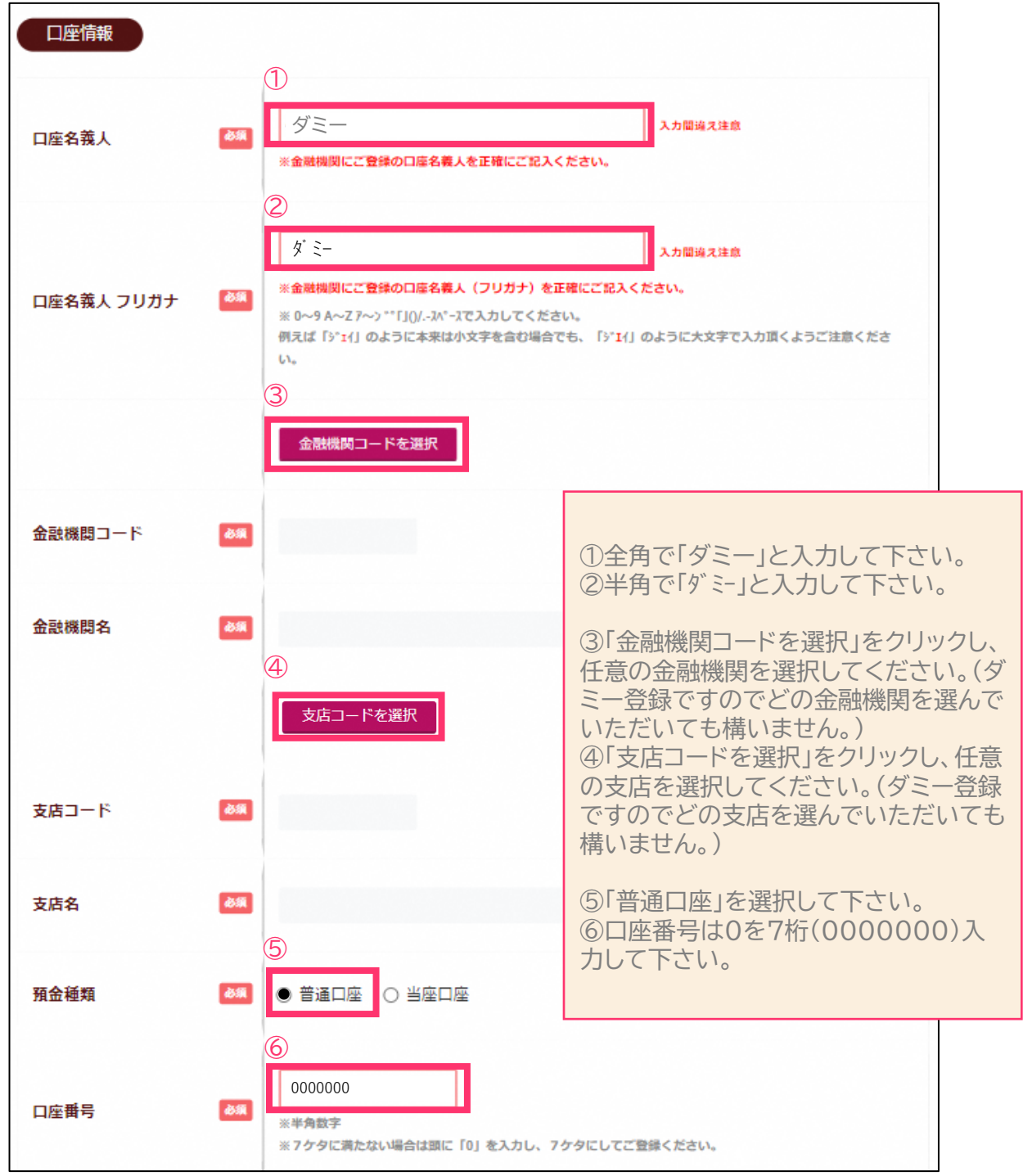

14

※ページデザインはすべてイメージです。

# **手順4 店舗情報を登録する**

20店舗以下の場合は直接店舗情報を入力、21店舗以上の場合は専用フォームをご利用の上、 ファイルアップロードを行ってください。※20店舗以下の場合もアップロード対応が可能です

## 20店舗以下の場合

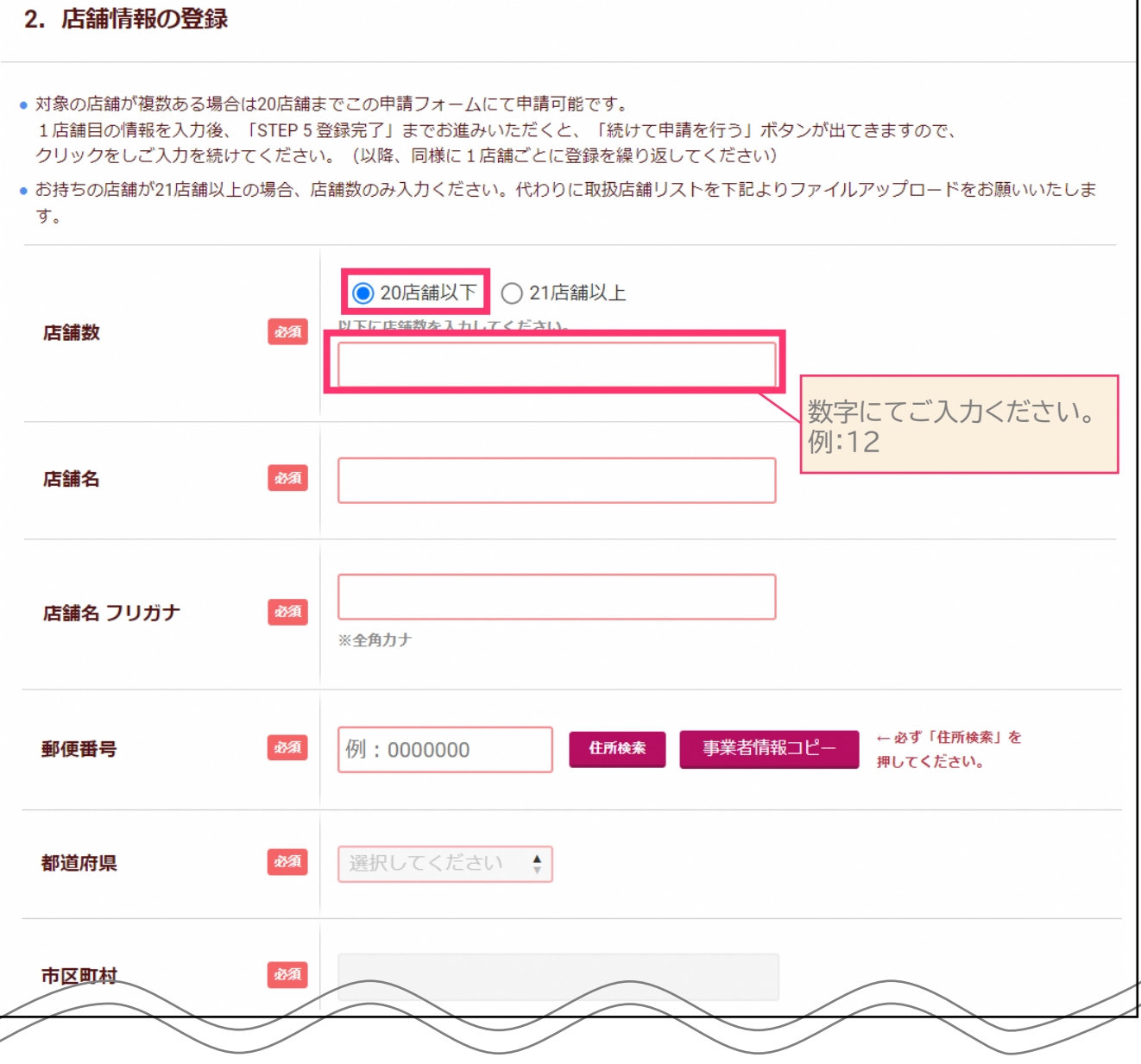

 $\bullet$ 

 $\blacksquare$ 

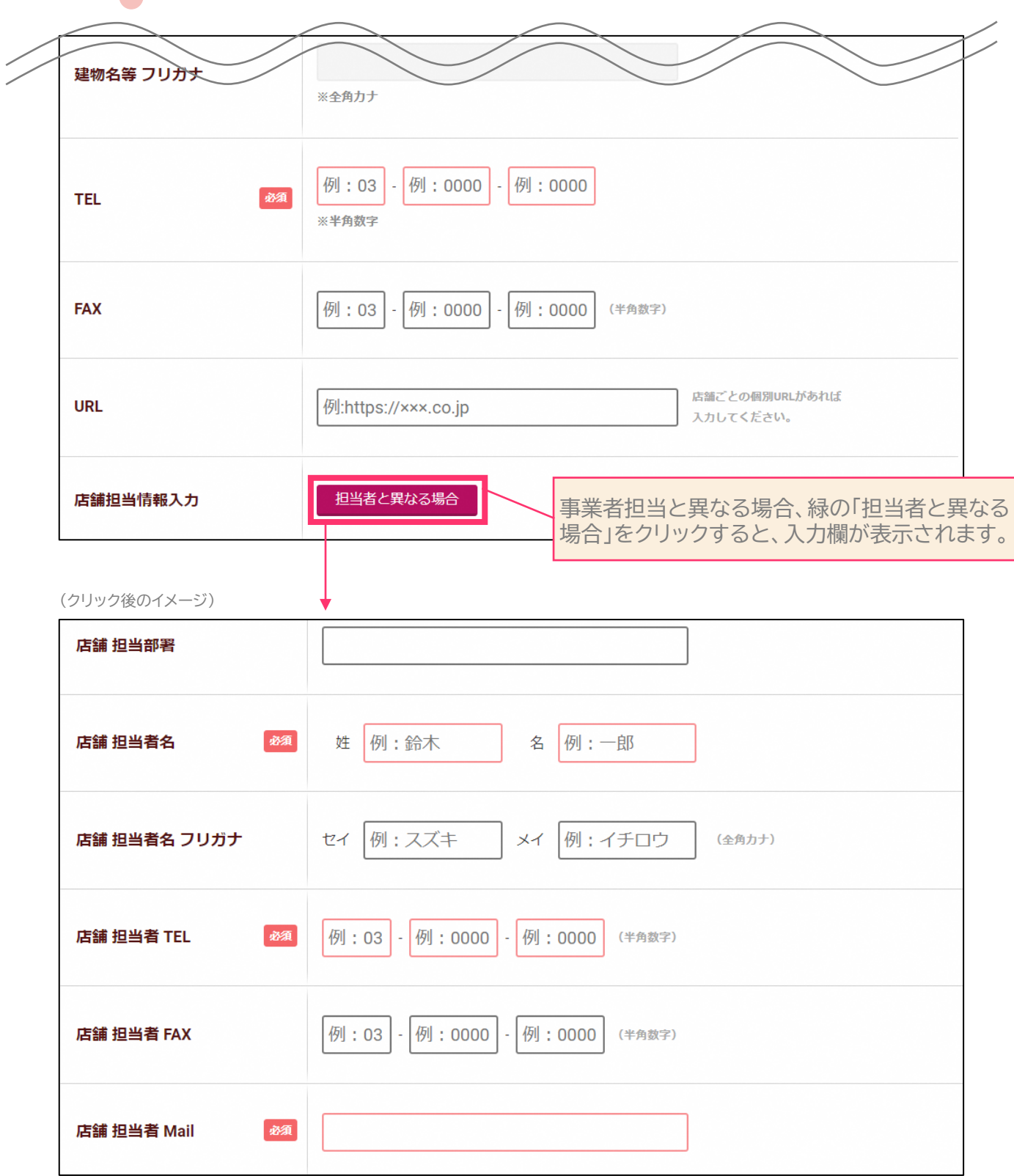

16

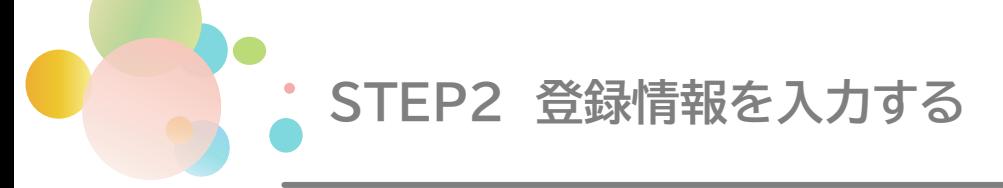

#### 続いて決済方法(MPM/CPM)、業種、営業日設定を入力してください。

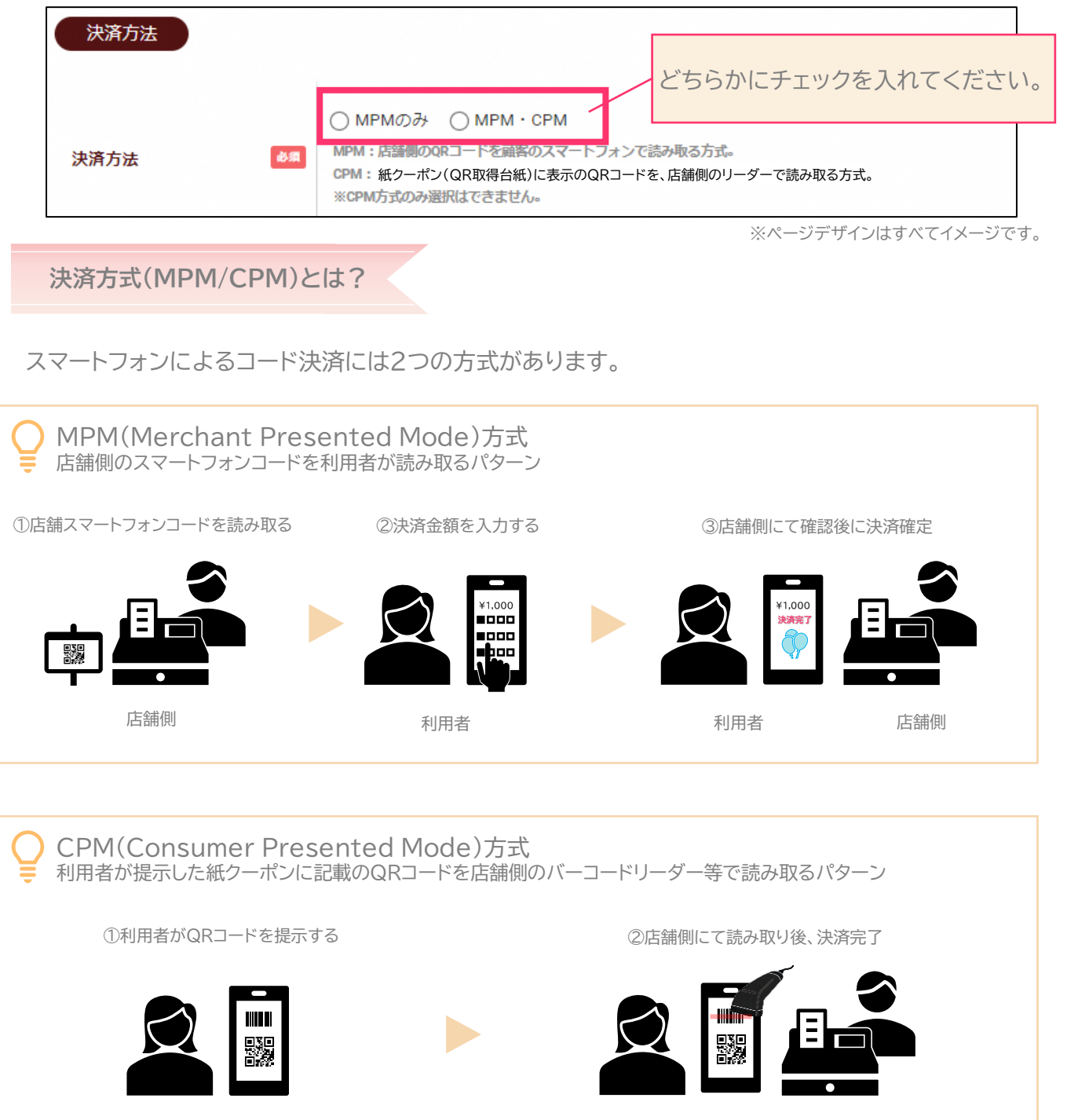

利用者

利用者 店舗側

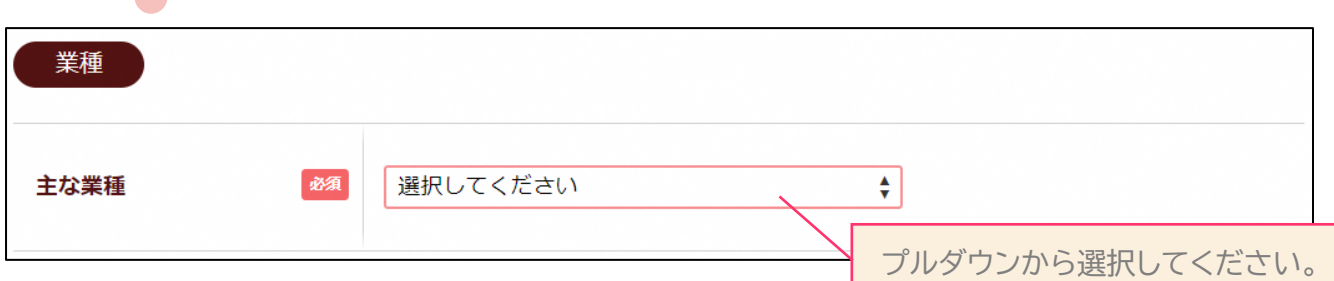

#### プルダウン内 業種一覧 ※随時更新予定

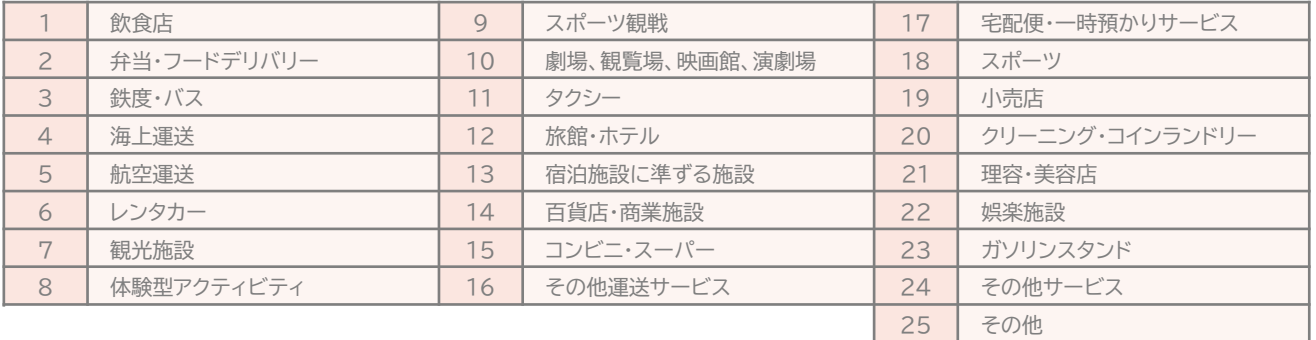

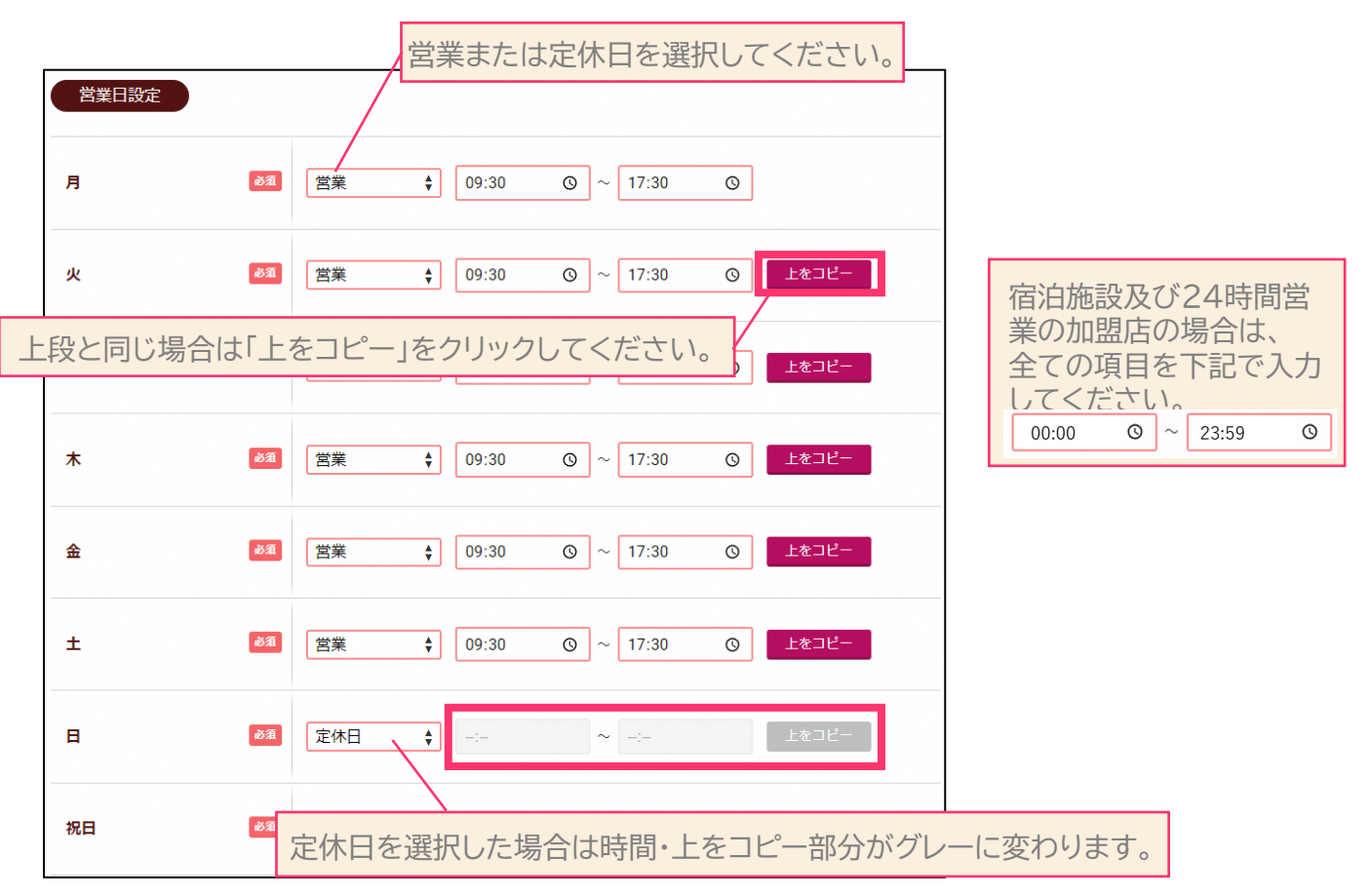

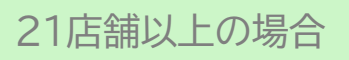

※20店舗以下の場合もご利用可能です

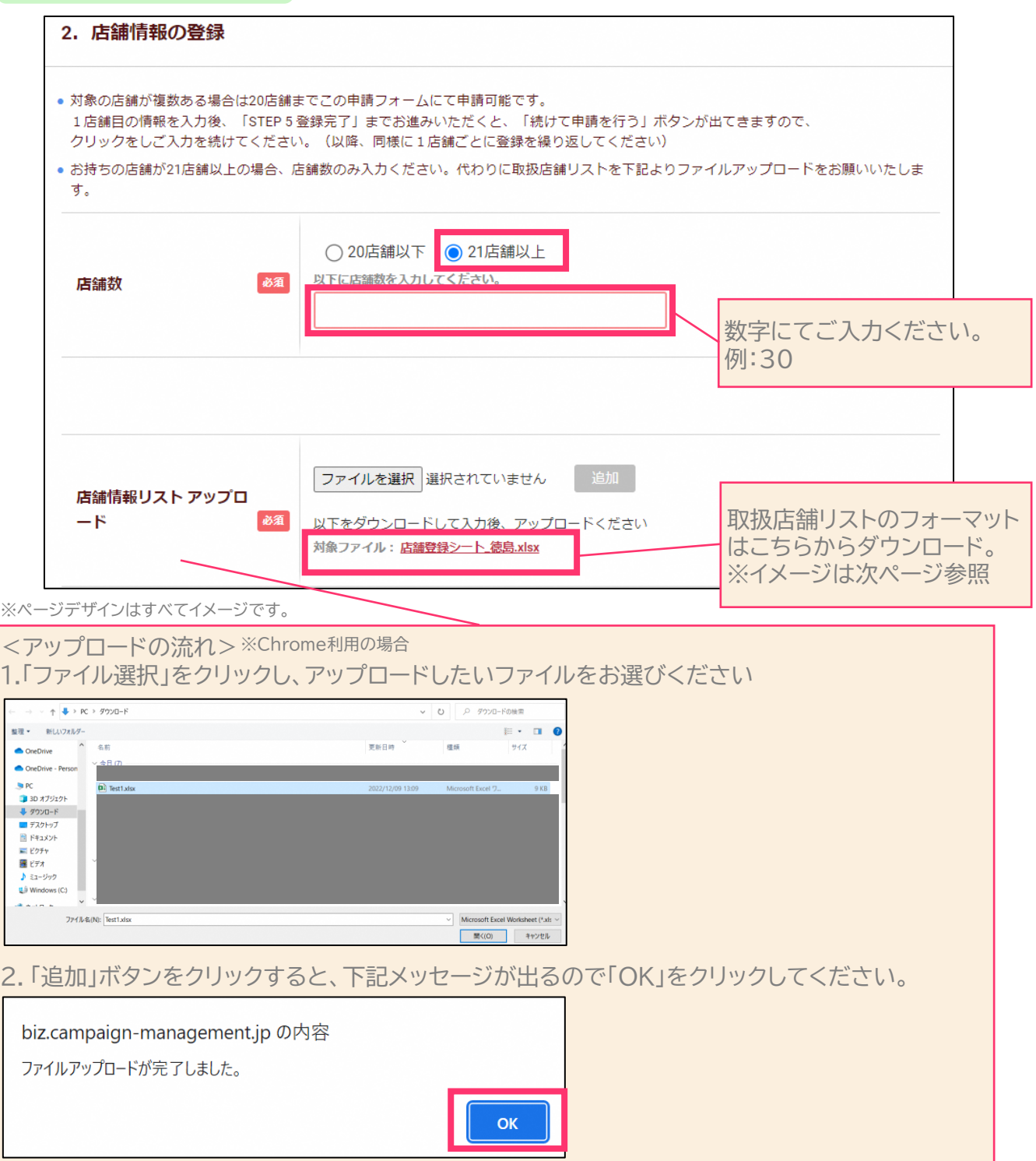

登録希望店舗リスト(一部イメージ)

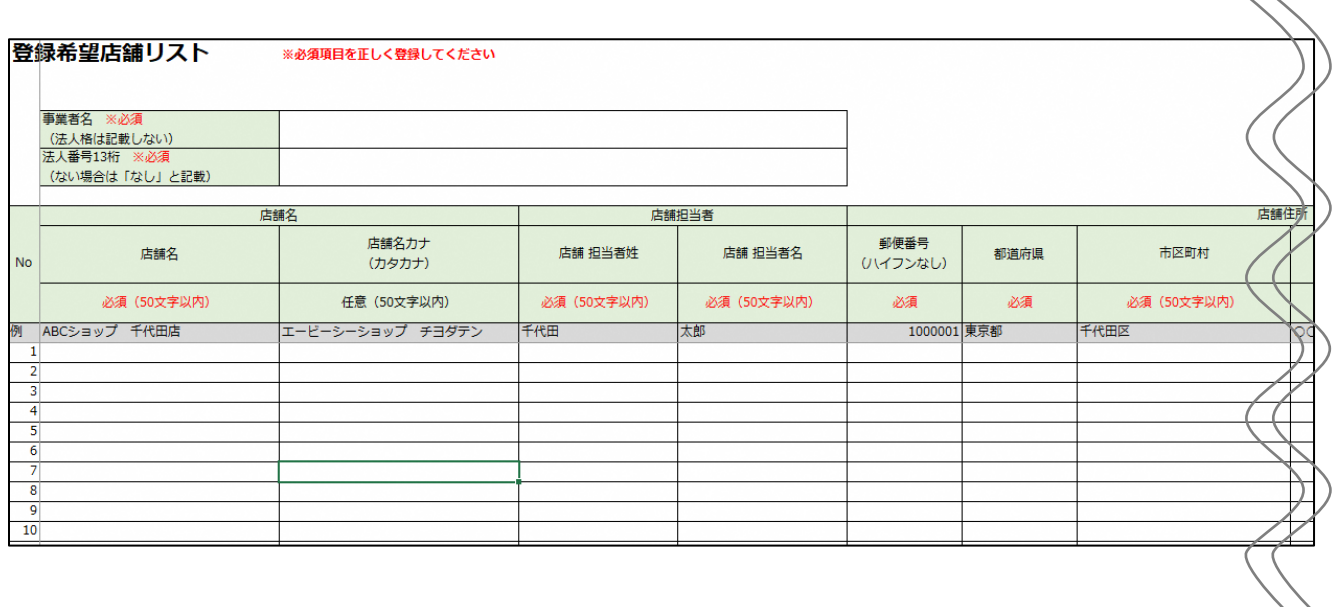

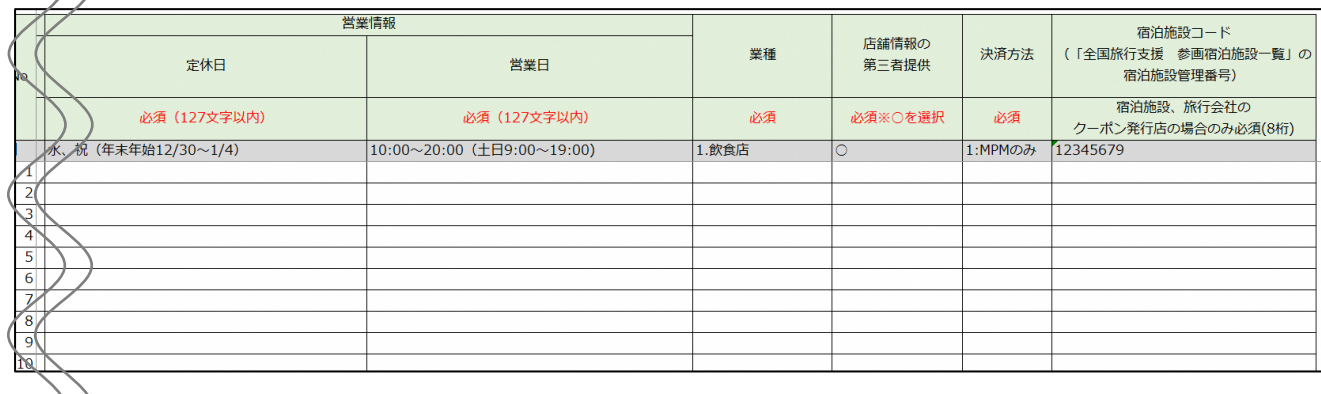

### **手順5 第三者提供についてを入力する**

リストを利用せず直接入力による申請の場合はチェックを行ってください。

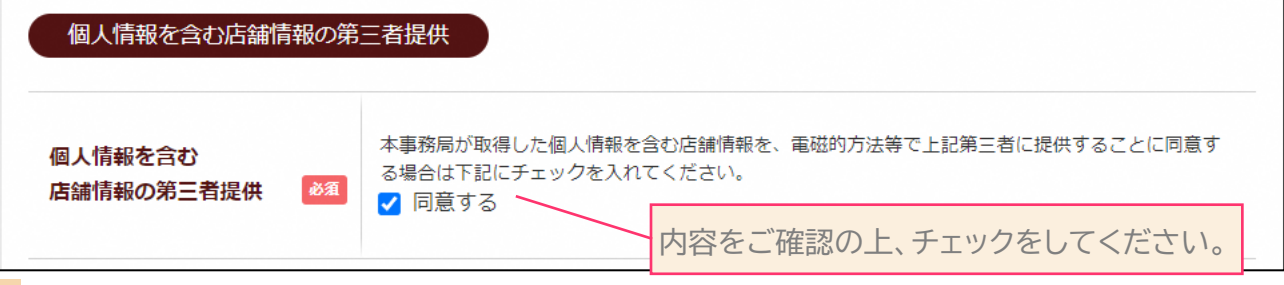

# **手順6 ファイルのアップロード**

本項目は任意です。※アップロードの手順はP18をご覧ください。

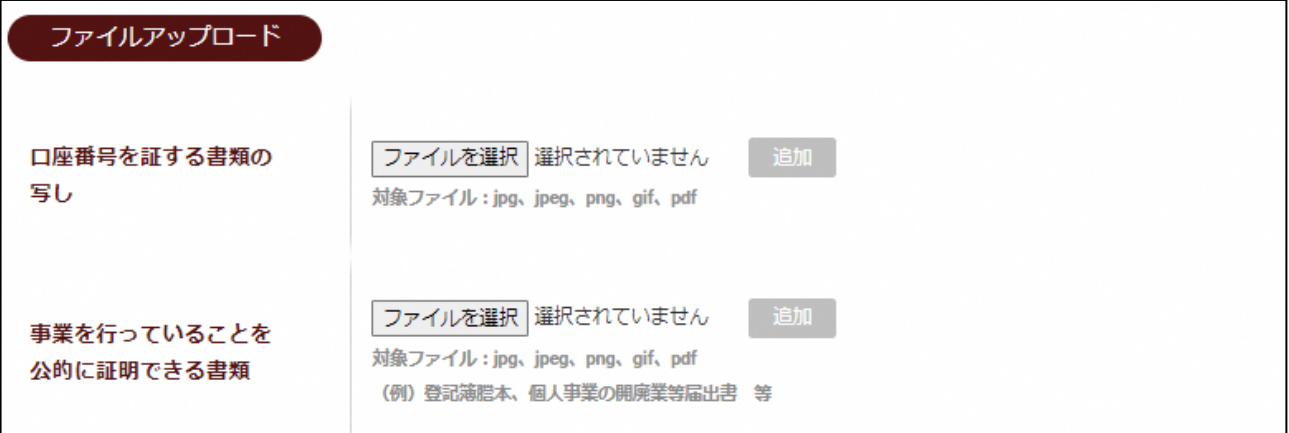

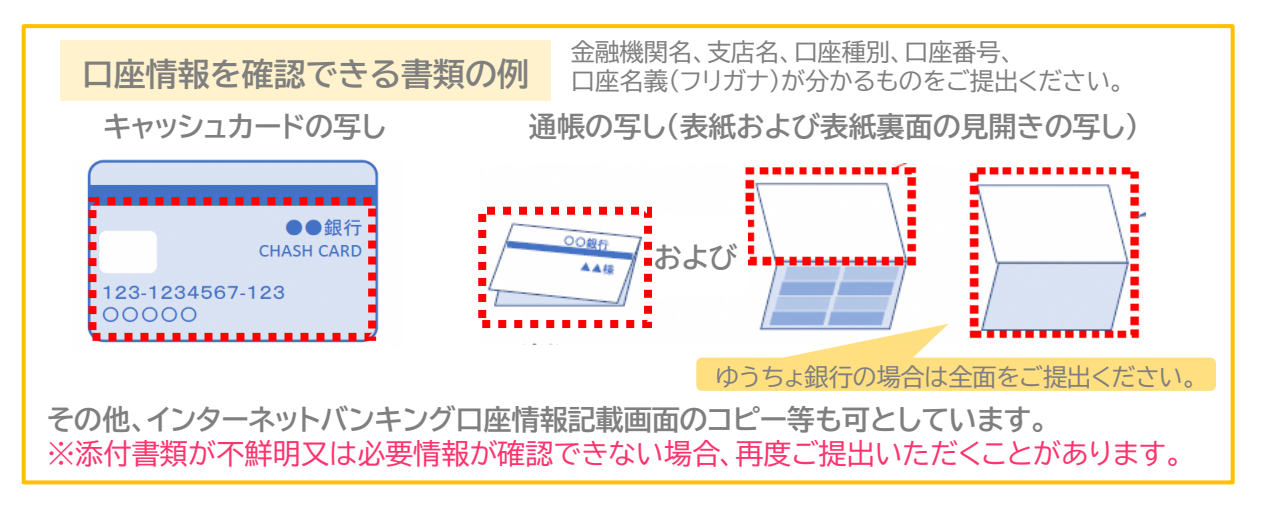

<sup>※</sup>ページデザインはすべてイメージです。

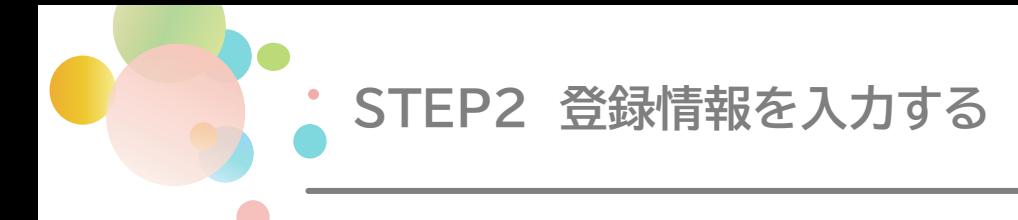

## **手順7 事業者マイページのパスワードを設定する**

事務局にて登録完了後、後日改めて「事業者マイページ」に関するご案内をお送りします。利用のご 案内が届き次第、「事業者マイページ」へのログインが可能となります。ログインIDについては、事 務局よりメールにてお知らせいたしますが、パスワードについては予め事業者様で設定をお願いし ます。

※設定いただいたパスワードについては、事業者マイページへログインをする際に必要となります ので、お忘れのないようお控えください。

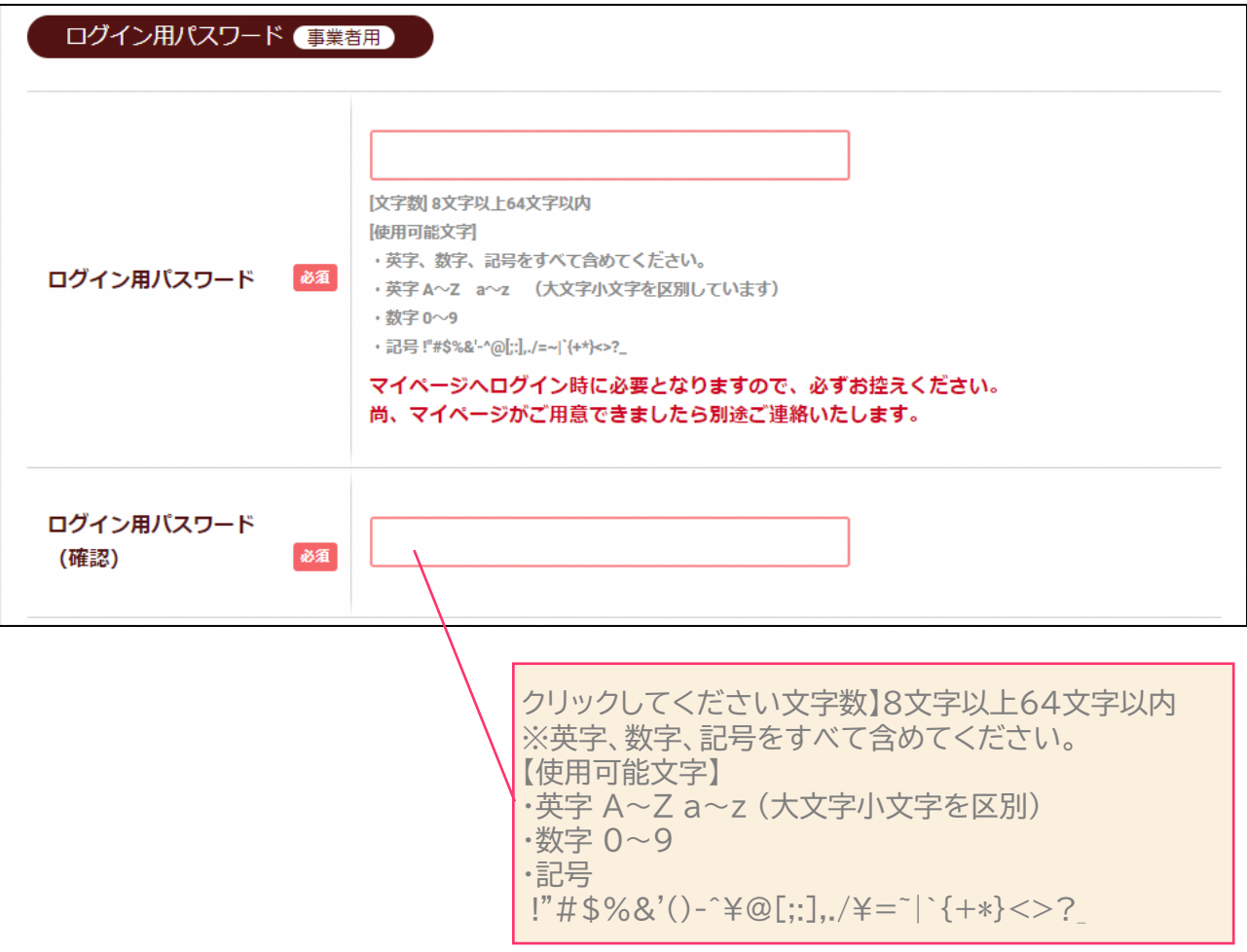

※ページデザインはすべてイメージです。

# **STEP3 入力内容を確認する**

# **入力内容を確認し、申請する**

入力した内容に誤りがないか確認ください。 修正が必要な場合は、「修正する」を選択すると、前画面に戻ります。 内容確認後、「申請する」をクリックしてください。 ※申請後に誤りが発覚した場合、再度登録申請が必要となり、登録審査に時間を要します。

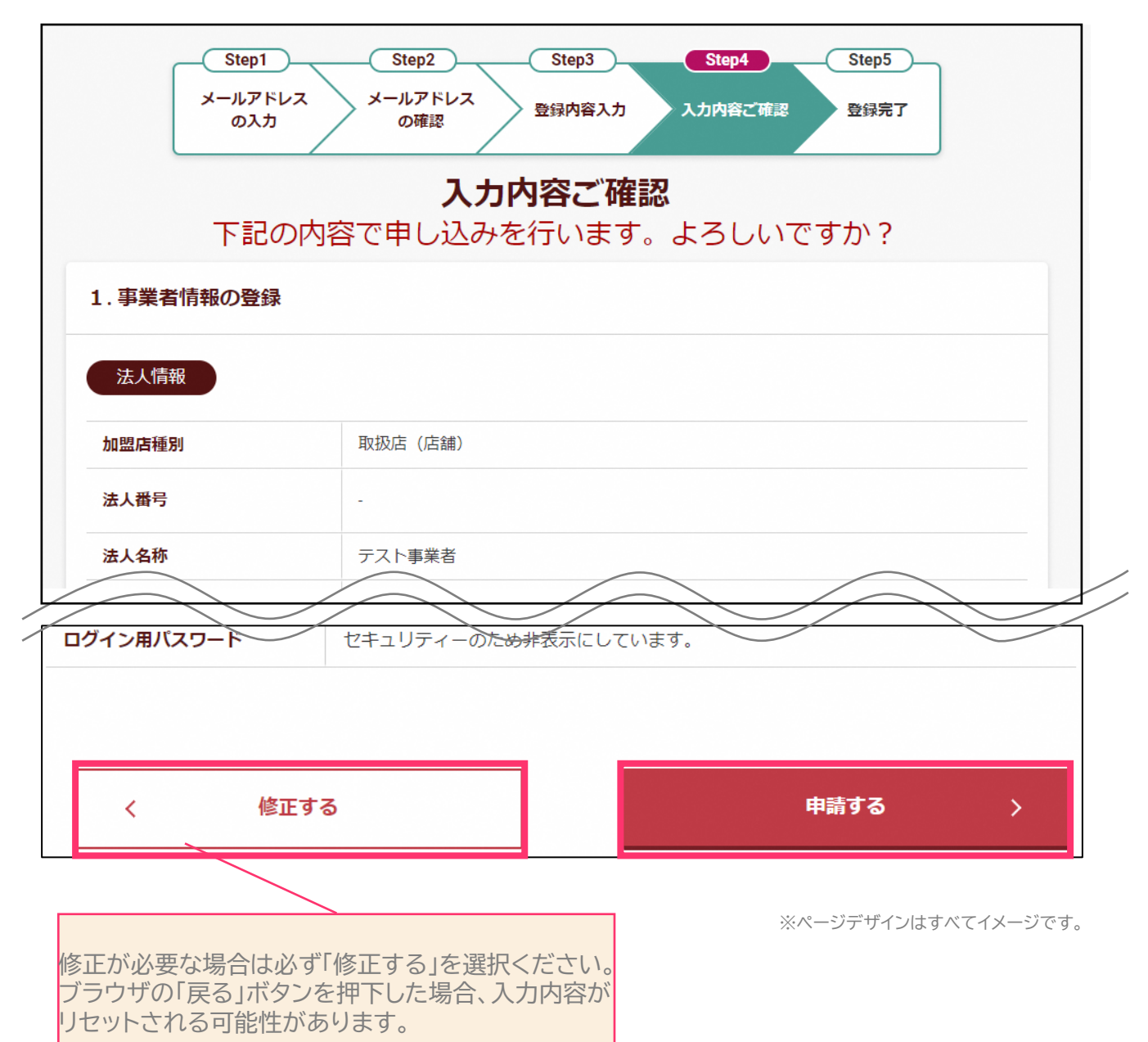

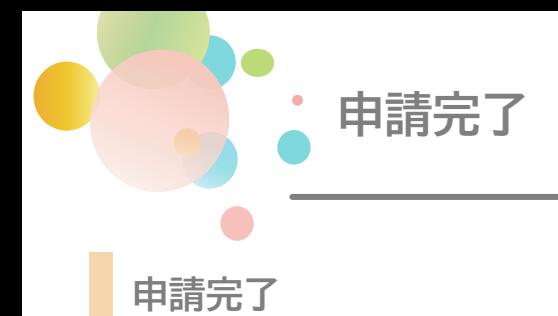

申請が完了すると、「申請完了画面」へ遷移します。 後日、事務局よりマイページに関するご案内をお送りします。

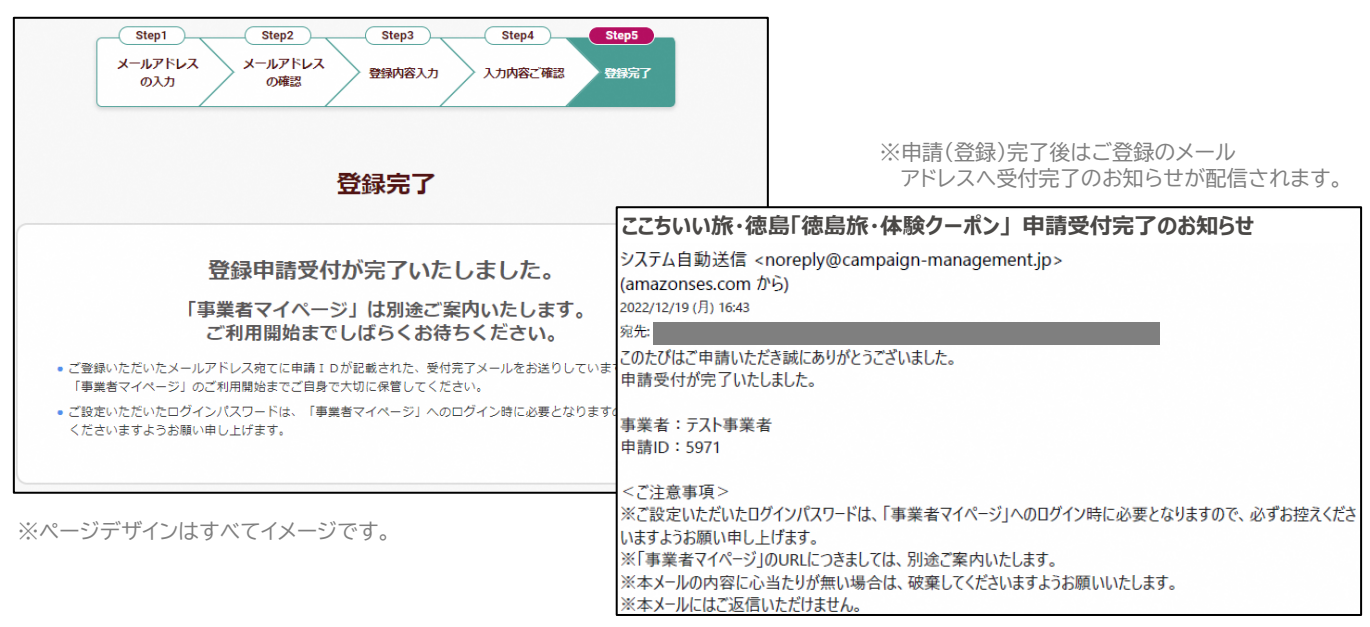

# **登録申請後の流れ**

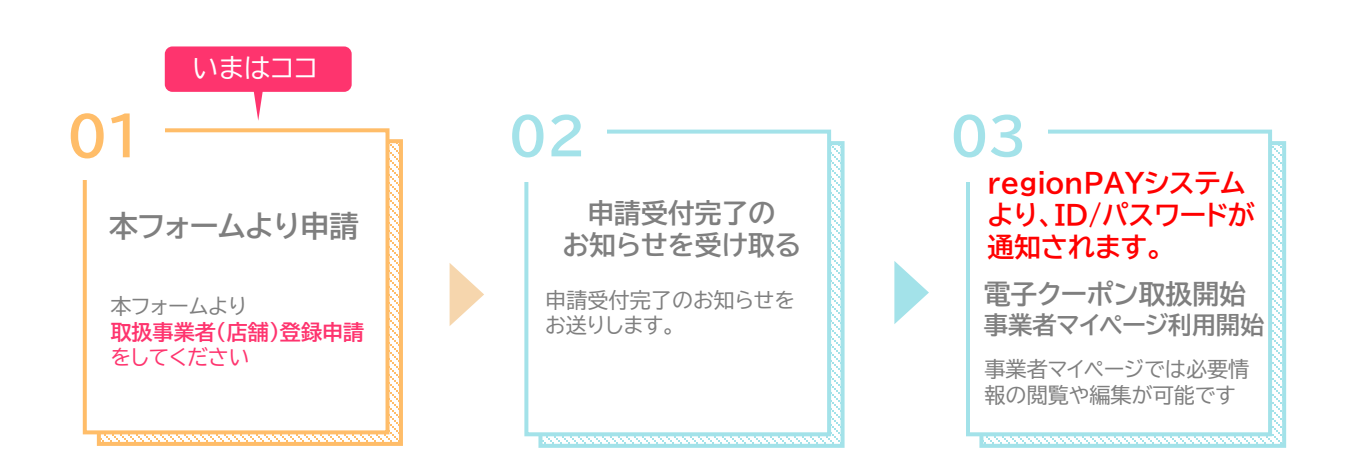

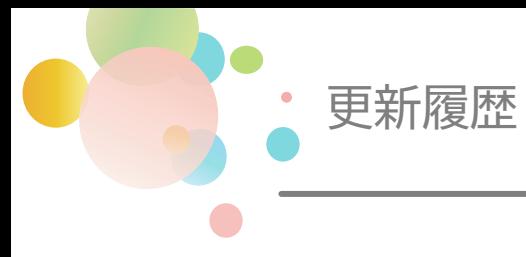

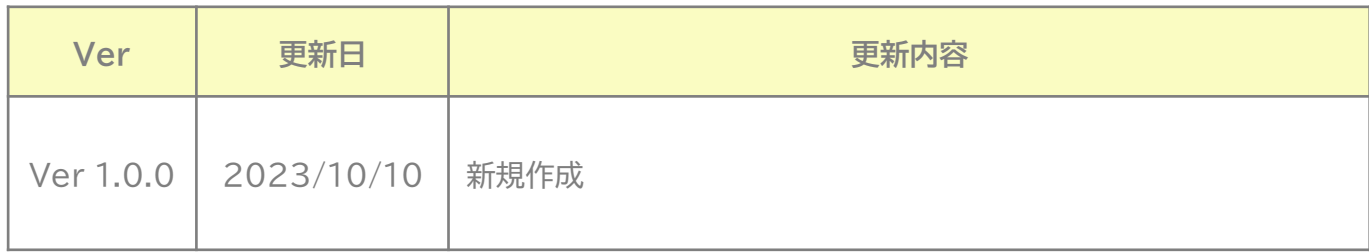

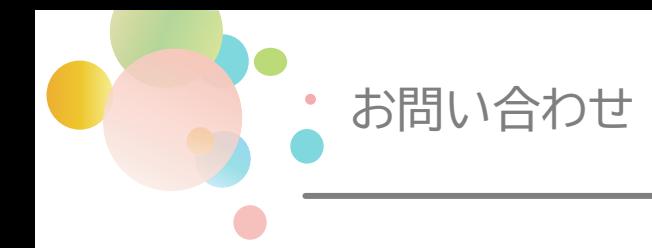

本件に関する問い合わせ先

**「徳島旅・体験クーポン」事務局** (R5.10.11~) TEL:088-624-5525 受付時間:9時30分~17時30分 <10月>土日祝休業 <11月以降>年中無休 (12/29~1/3を除く)